## Arm Compiler Version

April 3, 2021

All the programs including the one in the tutorial were tested using Keil Arm compiler version 5 since it was the default compiler at the time the programs were written. In the latest versions of Keil uVision IDE, Arm compiler version 6 became the default compiler. With the change of the default compiler, the default settings of the compiler were also changed. In the new version 6 default settings, the optimizer is enabled. As the result, the delay function using the for loop is removed by the optimizer. Also, tracing the program using a single-step will no longer work.

To return to use Arm compiler version 5, please follow the procedure below:

1. Click the "Options for target…" button.

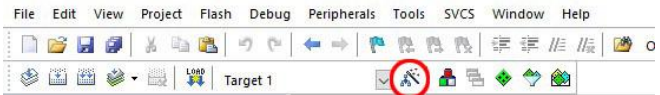

- 2. Select the "Target" tab.
- 3. Click the pull-down menu of "ARM Compiler:" and select "Use default compiler version 5."
- 4. Click "OK."

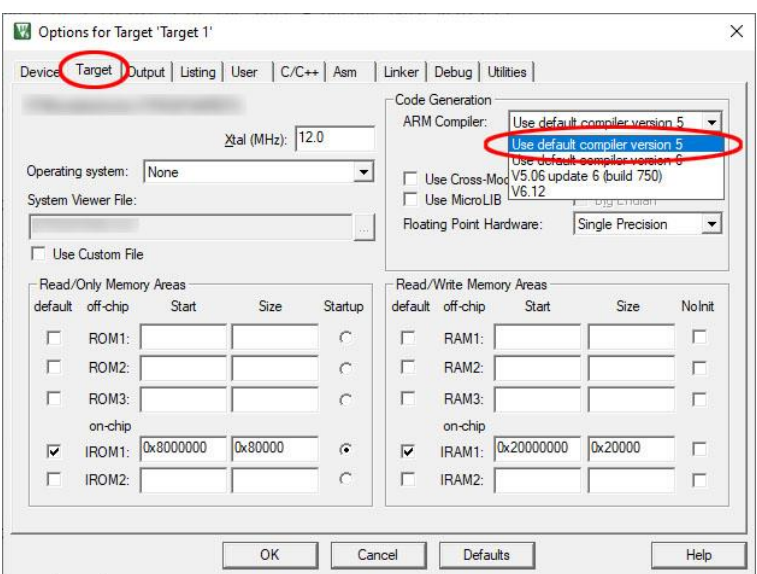

You should only need to do this once and the Windows registry will remember your new setting.